# **Modifier les sources d'un paquet debian afin de le personnaliser**

- Objet : Modifier les sources d'un paquet debian afin de le personnaliser
- Niveau requis : [débutant,](http://debian-facile.org/tag:debutant?do=showtag&tag=d%C3%A9butant) [avisé](http://debian-facile.org/tag:avise?do=showtag&tag=avis%C3%A9)
- Commentaires : Adapter, personnaliser un logiciel
- Débutant, à savoir : [Utiliser GNU/Linux en ligne de commande, tout commence là !.](http://debian-facile.org/doc:systeme:commandes:le_debianiste_qui_papillonne)  $\bigcirc$
- Suivi :

[à-placer](http://debian-facile.org/tag:a-placer?do=showtag&tag=%C3%A0-placer)

- Création par **&** [cyrille](http://debian-facile.org/utilisateurs:cyrille) 28/02/2022
- $\circ$  Testé par **&** [cyrille](http://debian-facile.org/utilisateurs:cyrille) 28/02/2022
- Commentaires sur le forum : [Lien vers le forum concernant ce tuto](https://debian-facile.org/viewtopic.php?pid=376710#p376710)  $1$

#### **Nota :**

Contributeurs, les **PEIX Me!** sont là pour vous aider, supprimez-les une fois le problème corrigé ou le champ rempli !

# **Modifier les sources d'un paquet debian afin de le personnaliser**

Juste un how-to to pour montrer comment modifier les sources d'un paquet format deb dans le cas où vous souhaitez modifier un logiciel.

Suite à une discussion avec une connaissance, j'ai pris l'exemple d'easytag. Une demande visant à limiter la liste des genres proposés se prétant bien à cet exercice.

# **Pré requis**

#### **Installer micro pour une édition facile des fichiers**

apt install micro

### **Installer les paquets nécessaires à la compilation de paquet debian ainsi que dpkg-dev (pour apt source)**

apt install devscripts dpkg-dev

#### **Modifier les sources.list afin d'inclure les sources**

Documentation - Wiki - http://debian-facile.org/

Last<br>update: update:<br>28/02/2022 atelier:chantier:modifier-les-sources-d-un-paquet-debian-afin-de-le-personnaliser http://debian-facile.org/atelier:chantier:modifier-les-sources-d-un-paquet-debian-afin-de-le-personnaliser<br>28/02/2022 19:01

Supposons un sources.list de ce type (cas d'une **bulleyes**)

```
cat /etc/apt/sources.list
deb http://deb.debian.org/debian/ bullseye main contrib non-free
deb http://deb.debian.org/debian bullseye-backports main contrib non-free
deb http://security.debian.org/debian-security bullseye-security main
contrib non-free
# bullseye-updates, to get updates before a point release is made;
# see
https://www.debian.org/doc/manuals/debian-reference/ch02.en.html#_updates_an
d_backports
deb http://deb.debian.org/debian/ bullseye-updates main contrib non-free
```
Il suffit alors de rajouter les deb-src (préfixe)

Donc ajouter à ce fichier

```
deb-src http://deb.debian.org/debian/ bullseye main contrib non-free
deb-src http://deb.debian.org/debian bullseye-backports main contrib non-
free
```
#### **Mettre à jour la base de données d'apt**

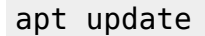

Si on veut modifier un paquet déjà installer, commencer par le desinstaller et le purger

apt purge easytag

### **Récupérer les sources**

#### **Créer un dossier de travail temporaire et s'y rendre**

cd mkdir easytag && cd easytag

#### **Récupérer les sources du paquet à modifier**

apt source easytag

Ce qui donne après téléchargement

```
ls
easytag-2.4.3 easytag_2.4.3-4build1.debian.tar.xz
easytag_2.4.3-4build1.dsc easytag_2.4.3.orig.tar.xz
```
### **Se rendre dans le dossier des sources et apporter les modifications souhaitées**

cd easytag-2.4.3

micro src/genres.h

Ne garder que les 10 premières entrées du genre. Sauvegarder.

A partir de ce moment il faut régénérer un nouveau paquet format deb.

### **Générer un nouveau paquet debian**

On commence par installer les dépendances de construction du paquet

apt build-dep easytag

On apporte un NMU au changelog

```
dch -n "Modification de la liste des genres. 25/02/2022. Par
Cyrille<cyrille@cbiot.fr>"
```
On vérifie que les modifications soient bien prises en compte

```
cat debian/changelog
easytag (2.4.3-4build1.1) UNRELEASED; urgency=medium
```
 \* Non-maintainer upload. \* Modification de la liste des genres. 25/02/2022. Par Cyrille<cyrille@cbiot.fr>

-- ragnarok <ragnarok@ragnarok-VirtualBox> Fri, 25 Feb 2022 19:01:54 +0100

## **Construction du nouveau paquet**

On peut ensuite construire le nouveau paquet avec les modifications apportées

debuild -b -uc -us

Last update:<br>28/02/2022 atelier:chantier:modifier-les-sources-d-un-paquet-debian-afin-de-le-personnaliser http://debian-facile.org/atelier:chantier:modifier-les-sources-d-un-paquet-debian-afin-de-le-personnaliser<br>28/02/2022 19:01

Le paquet debian est alors généré, il se trouve à un niveau d'arborescence supérieur

cd ..

```
ls
easytag-2.4.3 easytag 2.4.3-4build1.1 amd64.buildinfo
easytag_2.4.3-4build1.1_amd64.deb easytag_2.4.3-4build1.dsc easytag-
dbgsym 2.4.3-4build1.1 amd64.ddeb easytag-nautilus-
dbgsym 2.4.3-4build1.1 amd64.ddeb
easytag 2.4.3-4build1.1 amd64.build easytag 2.4.3-4build1.1 amd64.changes
easytag_2.4.3-4build1.debian.tar.xz easytag_2.4.3.orig.tar.xz easytag-
nautilus 2.4.3-4build1.1 amd64.deb
```
## **Installer le nouveau paquet**

dpkg -i easytag\_2.4.3-4build1.1\_amd64.deb

Et hop c'est tout… Si on vérifie

 $\pmb{\times}$ 

### **Prologue**

Afin d'éviter une mise à jour du paquet qui ferait perdre les modifications, geler le paquet :

apt hold easytag

easytag passé en figé (« hold »).

Lister les paquets geler

dpkg --list | grep ^hi hi easytag

2.4.3-4build1.1 amd64 GTK+ editor for audio file tags

Pour desinstaller le paquet

dpkg -r easytag

[1\)](#page--1-0)

N'hésitez pas à y faire part de vos remarques, succès, améliorations ou échecs !

From: <http://debian-facile.org/> - **Documentation - Wiki**

Permanent link: **<http://debian-facile.org/atelier:chantier:modifier-les-sources-d-un-paquet-debian-afin-de-le-personnaliser>**

Last update: **28/02/2022 19:01**

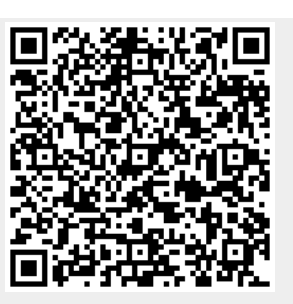